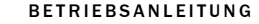

## PGT-10-S

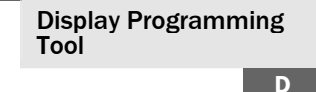

<span id="page-0-3"></span><span id="page-0-2"></span>SICK STEGMANN GmbH Dürrheimer Str. 36 D-78166 Donaueschingen • [www.sick.com](http://www.sick.com/) 8014529/2011-11-03 • KE Printed in Thailand (2011-11) • Alle Rechte vorbehalten • Angegebene Produkteigenschaften und technische Daten stellen keine Garantieerklärung dar.

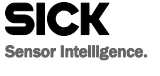

#### **1 Zu diesem Dokument**

<span id="page-0-0"></span>Bitte lesen Sie diese Betriebsanleitung sorgfältig, bevor Sie mit dem PGT-10-S arbeiten.

#### **1.1 Funktion dieses Dokuments**

<span id="page-0-4"></span>Beachten Sie die Hinweise zur Entsorgung sorgfältig.

Diese Betriebsanleitung leitet das technische Personal des Maschinenherstellers bzw. Maschinenbetreibers zur Inbetriebnahme sowie zum Betrieb des PGT-10-S an.

#### **1.2 Verwendete Symbole**

## **Sicherheitshinweis!**

Ein Sicherheitshinweis weist Sie auf konkrete oder potenzielle Gefahren hin. Dies soll Sie vor Unfällen oder Schäden bewahren.

• Ihr PGT-10-S nutzt langlebige Batterien. Sollte der Ersatz einmal notwendig sein, siehe 41 [Einsetzen/Ersetzen der Batterien](#page-0-0)".

Lesen und befolgen Sie Sicherheitshinweise sorgfältig.

## **Hinweis zur Entsorgung!**

#### **1.3 Zugehörige Dokumente**

VFS60 Datenblatt DE, Artikelnummer 8012073

DFS60 Datenblatt DE, Artikelnummer 8012071

 1 x Programming Tool PGT-10-S Standalone 2 x Alkali-Batterien 1,5 V Mignon (AA) Adapterkabel bestellbar, siehe "[Zubehör](#page-0-2)".

#### DFV60 Datenblatt DE, Artikelnummer 8013655 **1.4 Wartung und Reparatur**

Das PGT-10-S ist wartungsfrei. Bei Defekt ist eine Reparatur nicht vorgesehen.

#### **1.5 Entsorgung**

 Entsorgen Sie unbrauchbare Geräte immer gemäß den jeweils gültigen landesspezifischen Abfallentsorgungsvorschriften.

#### Encoderanschluss Adapterkabel Artikelnr. M12 DSL-2D08-G0M5AC3 2046579 M23 DSL-3D08-G0M5AC3 2046580 Leitungsabgang DSL-0D08-G0M5AC3 2061739 **Inbetriebnahme**

#### **Batterie-Entsorgung!**

Batterien dürfen nicht über den Hausmüll entsorgt werden! Bitte wenden Sie sich an Ihre örtliche Abfallbehörde.

### <span id="page-0-1"></span>**2 Produktbeschreibung**

Beim PGT-10-S handelt es sich um ein Programming Tool, mit dem Sie auf einfache Weise programmierbare Sick Encoder programmieren können (siehe "[9](#page-0-1) Technische [Daten](#page-0-1)").

Die Programmierung kann wahlweise im Büro, in der Produktion oder im Außenbereich erfolgen. PC/Laptop und Netzanschluss sind nicht erforderlich.

Programmierbare Parameter sind:

- Nullimpuls setzen
- Strichzahl pro Umdrehung
- Elektrische Schnittstelle
- Elektrische Nullimpulsbreite
- Mechanische Nullimpulsbreite

## **3 Lieferumfang**

Bitte prüfen Sie die gelieferten Teile nach Erhalt. Achten Sie insbesondere darauf, dass das Adapterkabel zum Encoder passt. **Sicherheitshinweis!** 

Verwenden Sie grundsätzlich

nur das zum Encoder passende Adapterkabel (siehe "[Zubehör](#page-0-2)"). Das Programmieren eines Incremental-Encoders über das Adapterkabel eines Absolut-Encoders kann zur Zerstörung des Incremental-Encoders führen!

- (a) LC Display mit zwei Zeilen à 16 Zeichen (b) Bereitschafts-LED (Leuchtet rot bei Betriebsbe-
- reitschaft des PGT-10-S.) (c) Kommunikations-LED (Leuchtet grün bei Datenübertragung vom oder zum Encoder.)
- (d) Pfeiltaste "nach oben"
- (e) Esc-Taste (Eingabebestätigung, Sprung zurück ins Hauptmenü oder ausschalten. Geänderte Parameterwerte werden im PGT-10-S zwischengespeichert.)
- (f) Enter-Taste (Eingabebestätigung oder Sprung ins Untermenü.)
- $(g)$  Pfeiltaste "nach unten"
- Mit den Pfeiltasten  $\triangle$  und  $\nabla$  können Sie
- im Menü zyklisch auf- und abwärts blättern,
- zwischen mehreren Parameterwerten wählen,
- Parameterwerte einstellen
- (siehe "[7](#page-0-3) [Funktionsbeschreibung](#page-0-3)").

# **Zubehör**

**4**

**4.1 Einsetzen/Ersetzen der Batterien**  Bitte verwenden Sie nur auslaufgeschützte und quecksilberfreie Alkali-Batterien oder entsprechende Lithium-Akkus.

**Sicherheitshinweis!** 

Zum Einsetzen/Ersetzen der Batterien müssen Sie das Gehäuse des PGT-10-S öffnen. Die Elektronikkarte liegt dann frei.

Achten Sie darauf, die elektronischen Bauteile und Anschlüsse nicht zu beschädigen!

Beachten Sie den ESD-Schutz!

# **Batterie-Entsorgung!**

Batterien dürfen nicht über den Hausmüll entsorgt werden! Bitte wenden Sie sich an Ihre örtliche Abfallbehörde.

Zur Stromversorgung legen Sie die beiliegenden Batterien in das Gehäuse des PGT-10-S ein:

- Lösen Sie die vier Schrauben auf der Gehäuserückseite
- und öffnen Sie das Gehäuse. Legen Sie die Batterien in die Batteriehalterungen ein.
- Achten Sie dabei auf die richtige Polung. Schließen und verschrauben Sie das Gehäuse wieder.

#### **Hinweis**

Die Gehäuseschrauben dürfen nicht zu fest angezogen werden, da die Gewinde evtl. zerstört wird und sich das Gehäuse dann nicht mehr verschrauben lässt.

#### **Hinweis**

Die Stromversorgung des Encoders erfolgt während der Programmierung über das PGT-10-S.

#### **4.2 Verbindung mit dem Encoder**

- **Sicherheitshinweis!**  Verwenden Sie grundsätzlich nur das zum Encoder passende Adapterkabel (siehe "[Zubehör](#page-0-2)"). Das Programmieren eines Incremental-Encoders über das Adapterkabel eines Absolut-Encoders kann zur Zerstörung des Incremental-Encoders führen!
- Verbinden Sie das Kabel des PGT-10-S mit dem Adapterkabel.
- Verbinden Sie den Encoder mit dem Adapterkabel, bzw. die Litzen des Encoders mit den Federklemmen.

#### **Hinweis**

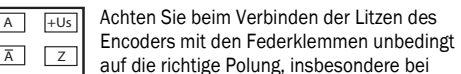

GND B  $\overline{B}$   $\overline{Z}$ Sonderencodern.

## **4.3 Ein-/Ausschalten des PGT-10-S**

Das PGT-10-S wird durch Drücken einer beliebigen Taste eingeschaltet. Es schaltet sich automatisch etwa eine Minute nach der letzten Betätigung aus.

Das PGT-10-S kann durch Drücken der Esc-Taste im Menu 0 Begrüßungsmeldung ausgeschalten werden. Um von einem beliebigen Untermenu zur Begrüßungsmeldung zu gelangen, muss die Esc-Taste mehrmals gedrückt werden.

#### **Hinweis**

Änderungen, die Sie bei Parameterwerten vorgenommen, aber nicht mit der Funktion **Save Settings** gespeichert haben, gehen beim Ausschalten verloren.

#### **5 Bedienelemente**

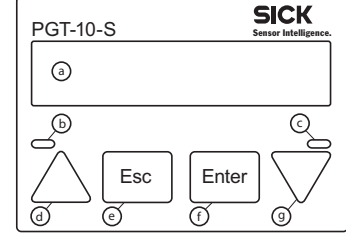

Mit den Pfeiltasten  $\triangle$  und  $\nabla$  können Sie für die mechanische Nullimpulsbreite Werte von 1° - 359° einstellen. **Halten Sie eine Pfeiltaste gedrückt, erhöht sich die** 

Der im PGT-10-S mit der Funktion **Save Settings** gespeicherte Parametersatz wird angezeigt. Mit den Pfeiltasten und  $\vee$  können Sie in der Liste der Parameterwerte

## **6 Menü**

 Stellen Sie in einer Funktion den gewünschten Parameterwert ein oder wählen Sie aus den angebotenen Parameterwerten (siehe [7](#page-0-3) [Funktionsbeschreibung](#page-0-3)").

- Die Programmierung der Encoder über das PGT-10-S erfolgt menügesteuert: 0 PGT Standalone Welcome V1.x A 1 Command: Backlight 1.1 Backlight OFF/ON (Esc or Enter) W 2 Command: Read Type Label A 2.1 Part Number xxxxxxx A 2.2 Type xFx60x-xxxxxxxxx A 2.3 Date Code xxxx-xxxx or xxxx-xxxxxxxxx A 2.4 Number of Lines xxxxx A 2.5 **Electrical Interface xxx** A 2.6 Zero Pulse Electrical xxx A 2.7 **Zero Pulse Mechanical xxx**<sup>°</sup> 3 Command: Read Enc. Position 3.1 Encoder Position xxxxx (Turn Enc) E + P 4 Command: Zero Pulse Teach 4.1 Zero Teach (Esc or Enter) E + P 5 Command: Set Number of Lines 5.1 Set Number of Lines xxxxx  $E + P$ 6 Command: Set El. Interface 6.1 Set Interface HTL W + P 6.2 Set Interface TTL  $W + P$ 7 Command: Set Zero Pulse El. 7.1 Set Zero Pulse 90°el gtd A<sup>^</sup>B W + P 7.2 Set Zero Pulse 180°el gated B W + P
- 7.3 Set Zero Pulse 180°el gated A W + P 7.4 Set Zero Pulse 270°el gtd AˇB W + P 8 Command: Set Zero PulseMech.
- 8.1 Set Zero Pulse Mechanical xxx<sup>°</sup> E + P 9 Command: Save Settings
- 9.1 Store current settings (Enter) S 10 Command: Read Settings
- 10.1 Number of Lines xxxxx W + P 10.2 Electrical Interface xxx W + P

 $W + P$ 

- 10.3 Zero Pulse Electrical xxx W + P 10.4 Zero Pulse Mechanical xxx°
- 11 Command: Program All
- 11.1 Program stored settings (Enter)

#### **Legende**

- A Anzeigen eines Parameterwertes
- E Eingeben/Einstellen eines Parameterwertes
- P Programmieren des Encoders
- S Speichern eines Parametersatzes im PGT-10-S
- W Wählen aus angebotenen Parameterwerten

Wiederholen Sie die Schritte unter "Encoder programmieren" für alle gewünschten Encoder des gleichen Typs.

## **7 Funktionsbeschreibung**

- **Allgemeine Hinweise**  Durch Drücken der Enter-Taste im Hauptmenü gelangen Sie in jeder Funktion in das zugehörige Untermenü.
- Durch Drücken der Enter-Taste im Untermenü führen Sie die jeweilige Funktion aus und gelangen automatisch wieder ins Hauptmenü.

 Durch Drücken der Esc-Taste gelangen Sie in jeder Funktion vom Untermenü zurück ins Hauptmenü. Geänderte Parameterwerte werden im PGT-10-S zwischengespeichert, der Encoder aber nicht programmiert. **Done! OK.**: Die Bestätigungsmeldung wird nach jeder erfolgten Encoder-Programmierung oder dem Speichern eines Parametersatzes im PGT-10-S eine Sekunde lang

angezeigt.

**N/A**: Kein Parameterwert/nicht aktiviert

**(0) Begrüßungsmeldung (PGT Standalone Welcome V1.x)** 

Die Begrüßungsmeldung zeigt auch die Firmware-Version

des PGT-10-S an.

**(1) Displaybeleuchtung (Command: Backlight)**  Die Hintergrundbeleuchtung des Displays ist standardmäßig ausgeschaltet. Sie können sie bei Bedarf

einschalten.

**Esc**: Displaybeleuchtung ausschalten. **Enter:** Displaybeleuchtung einschalten. **(2) Encoder-Daten und -Parameterwerte (Command: Read Type Label)** 

Die Encoder-Daten sowie die aktuellen Parameterwerte des angeschlossenen Encoders werden angezeigt (siehe "[6](#page-0-4) [Menü](#page-0-4)"). Mit den Pfeiltasten  $\triangle$  und  $\triangledown$  können Sie in der Liste der Parameterwerte auf- und abwärts blättern.

**Enter**: Keine Funktion

**(3) Encoder-Position (Command: Read Enc. Position)**  Die aktuelle Position des Encoders wird angezeigt. Bei Drehen der Encoderwelle kann die Veränderung der Posi-

tion nachverfolgt werden. **Enter**: Keine Funktion **(4) Nullimpuls setzen (Command: Zero Pulse Teach)** 

Der aktuellen Encoder-Position wird der Nullimpuls zuge-

wiesen. **Enter**:

Encoder wird mit dem aktuellen Positionswert als

Nullimpuls programmiert.

**Hinweis** 

Führen Sie diese Funktion nur bei Stillstand der Encoder-

welle durch.

Nach dem Programmieren des Encoders muss die Funktion **Read Enc. Position** den Wert 0 ±1 liefern.

**(5) Strichzahl pro Umdrehung (Command: Set Number of Lines)** 

Die aktuelle Strichzahl des Encoders wird angezeigt. Mit den Pfeiltasten  $\triangle$  und  $\nabla$  können Sie die Strichzahl ändern. **Halten Sie eine Pfeiltaste gedrückt, erhöht sich** 

**die Schrittweite der Strichzahl.**

Die maximale Strichzahl ist abhängig vom Encoder-Typ: **B**asic DFx60**B**-xxP oder Mxxxxxx 1 - 10000

**A**dvanced

DFx60**A**- xxP oder Mxxxxxx 1 - 65536

**A**dvanced VFS60**A**-xx**P**xxxxxx 1 - 65536 **Enter**: Encoder wird mit der eingestellten Strichzahl pro

Umdrehung programmiert.

**(6) Elektrische Schnittstelle (Command: Set El. Interface)**

Wählen Sie zwischen den Schnittstellen TTL und HTL. **Enter**: Encoder wird mit der gewählten elektrischen Schnittstelle programmiert.

**(7) Elektrische Nullimpulsbreite (Command: Set Zero Pulse El.)** 

Wählen Sie zwischen den im Untermenü angezeigten Parameterwerten für die elektrische Nullimpulsbreite.

**Enter**: Encoder wird mit der gewählten elektrischen Null-

impulsbreite programmiert.

**Hinweis** 

Es kann immer nur ein Nullimpuls (elektrisch oder me-

chanisch) aktiv sein.

## **(8) Mechanische Nullimpulsbreite**

**(Command: Set Zero PulseMech.)** 

**Schrittweite des Nullimpulses.**

**Enter**: Encoder wird mit der gewählten mechanischen Nullimpulsbreite programmiert.

**Hinweis** 

Es kann immer nur ein Nullimpuls (elektrisch oder me-

chanisch) aktiv sein.

#### **(9) Parametersatz speichern (Command: Save Settings)**

Die in den Funktionen aktuell eingestellten Parameterwerte werden im PGT-10-S als Parametersatz gespeichert, auch wenn Sie die Funktionen mit der Esc-Taste verlassen haben und der angeschlossene Encoder

nicht programmiert wurde.

Mit dem gespeicherten Parametersatz können Sie anschließend einen oder mehrere Encoder programmieren. **Enter**: Parametersatz wird im PGT-10-S gespeichert.

**Hinweis** 

Es erfolgt keine Programmierung des Encoders.

**(10) Parametersatz anzeigen (Command: Read Settings)** 

auf- und abwärts blättern. **Enter**: Keine Funktion

#### **(11) Alle programmieren (Command: Program All)**

Mit dieser Funktion (Klonfunktion) können Sie beliebig viele Encoder nacheinander mit dem gleichen Parametersatz programmieren. Den Parametersatz müssen Sie zuvor mit der Funktion **Save Settings** im PGT-10-S ge-

speichert haben.

**Enter**: Encoder wird mit dem im PGT-10-S gespeicherten Parametersatz programmiert.

#### **7.1 Einzelprogrammierung**

Sie wollen einen einzelnen Encoder programmieren:

**Vorbereitung** 

**Sicherheitshinweis!** 

Verwenden Sie grundsätzlich nur das zum Encoder passende Adapterkabel (siehe "[Zubehör](#page-0-2)"). Das Programmieren eines Incremental-Encoders über das Adapterkabel eines Absolut-Encoders

kann zur Zerstörung des Incre-

mental-Encoders führen!

 Verbinden Sie den zu programmierenden Encoder über das Adapterkabel mit dem PGT-10-S.

**Parameterwert übertragen** 

**Programm All** programmieren

 Drücken Sie die Enter-Taste zum Programmieren des Encoders mit dem aktuellen Parameterwert.

Haben Sie alle gewünschten Parameterwerte übertragen, ist der Encoder vollständig programmiert und für den Ein-

satz vorbereitet.

Alternativ: Haben Sie einen vorbereiteten Parametersatz mit der Funktion **Save Settings** gespeichert, so können Sie den Encoder auch in einem Schritt mit der Funktion

#### **7.2 Mehrfachprogrammierung**

Sie wollen mehrere Encoder mit dem gleichen Parametersatz programmieren (Klonfunktion):

**Hinweis** 

Sie können die Mehrfachprogrammierung bequem vorbereiten, beispielsweise im Büro. Um den Parametersatz für eine Mehrfachprogrammierung vorzubereiten, muss das PGT-10-S immer mit einem Encoder verbunden sein.

### **Vorbereitung**

## **Sicherheitshinweis!**

Verwenden Sie grundsätzlich nur das zum Encoder passende Adapterkabel (siehe [Zubehör](#page-0-2)"). Das Programmieren eines Incremental-Encoders über das Adapterkabel eines Absolut-Encoders kann zur Zerstörung des Incremental-Encoders führen!

- Verbinden Sie einen Encoder des zu programmierenden Typs über das Adapterkabel mit dem PGT-10-S.
- Nehmen Sie alle gewünschten Einstellungen für die Parameterwerte vor (Funktionen (5) bis (8)). Die Parameterwerte müssen nicht im Encoder programmiert werden (Parameterwert einstellen und Untermenü mit der Esc-Taste verlassen).
- Speichern Sie die zuletzt eingestellten Parameterwerte im PGT-10-S mit der Funktion **Save Settings**.
- Mit der Funktion **Read Settings** können Sie die gespeicherten Parameterwerte prüfen.

### **Encoder programmieren**

- Verbinden Sie den zu programmierenden Encoder mit dem PGT-10-S.
- Programmieren Sie den angeschlossenen Encoder mit der Funktion **Programm All**. Der im PGT-10-S gespeicherte Parametersatz wird zum Encoder übertragen.
- Mit der Funktion **Read Type Label** können Sie die im Encoder programmierten Parameterwerte prüfen.
- Trennen Sie den Encoder vom Adapterkabel.

Der Encoder ist vollständig programmiert und für den Einsatz vorbereitet.

#### **Weitere Encoder programmieren**

#### **Hinweis**

Der im PGT-10-S gespeicherte Parametersatz bleibt unverändert, bis Sie die Funktion **Save Settings** mit geänderten Parameterwerten erneut ausführen.

## **8 Fehlermeldungen**

Bei allen Fehlermeldungen gelangen Sie durch Drücken der Esc-Taste zurück ins Hauptmenü.

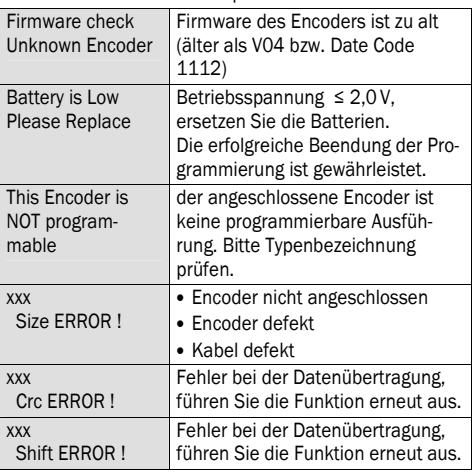

### **9 Technische Daten**

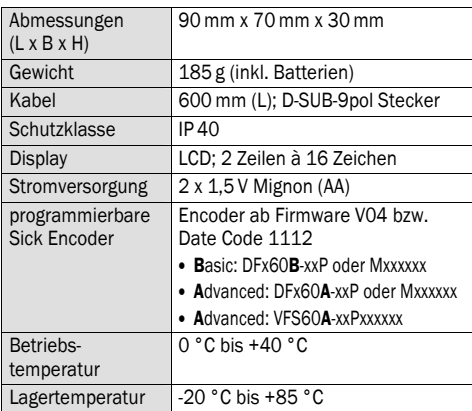

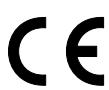

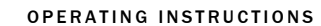

## PGT-10-S

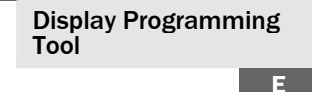

<span id="page-1-3"></span><span id="page-1-2"></span>SICK STEGMANN GmbH Dürrheimer Str. 36 D-78166 Donaueschingen • [www.sick.com](http://www.sick.com/) 8014529/2011-11-03 • KE Printed in Thailand (2011-11) • All rights reserved • Product features and technical data mentioned do not constitute a guarantee of any nature.

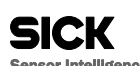

<span id="page-1-0"></span>**1 About this document**  Please read these operating instructions carefully before using the PGT-10-S.

#### **1.1 Purpose of this document**

 $\rightarrow$  Please pay special attention to the notes on disposal.

These operating instructions are for guiding the technical personnel of the machine manufacturer or machine operator in the commissioning and operation of the PGT-10-S.

#### **1.2 Symbols used**

## **Safety note!**

A safety note indicates a specific or potential hazard. It is for protecting you from accidents or any harm. Read the safety instructions carefully and follow them.

## <span id="page-1-4"></span>**Note on disposal!**

#### **1.3 Associated documents**

- VFS60 data sheet EN, part no. 8012074
- DFS60 data sheet EN, part no. 8012072
- DFV60 data sheet EN, part no. 8013656

- Setting the zero pulse
- Number of lines per revolution
- Electrical interface
- Electrical zero pulse width Mechanical zero pulse width

#### **1.4 Maintenance and repair**

The PGT-10-S is maintenance-free. It is not designed to be repaired in the event of a defect.

#### **1.5 Disposal**

**Accessories** Encoder Adapter cable Part no.

- Always dispose of unusable devices in accordance with the applicable specific national waste disposal regulations.
- Your PGT-10-S uses long-life batteries. Should replacing them be necessary, please refer to ["4.1](#page-1-0) [Inserting/replacing the batteries](#page-1-0)".

#### **Battery disposal!**

Batteries must not be disposed of via normal household waste. Please consult your local waste authority.

#### <span id="page-1-1"></span>**2 Product description**

The PGT-10-S is a programming tool that you can use to easily program programmable Sick encoders (see "[9](#page-1-1) [Technical data](#page-1-1)").

Programming can be done either at the office, in the Production department, or in outdoor areas. PC/laptop and a mains connection are not required.

## Programmable parameters are:

## **3 Scope of delivery**

 1 x PGT-10-S stand-alone programming tool 2 x alkaline type batteries, 1.5 V Mignon (AA) For ordering an adapter cable, see "[Accessories](#page-1-2)". Please check the delivered parts upon receipt. Please make sure that the adapter cable matches the encoder.  **Safety note!**  Always use the adapter cable that matches the encoder (see "[Accessories"](#page-1-2)). Programming an incremental encoder using the adapter cable for an absolute encoder can lead to the destruction of the incremental encoder.

connection M12 DSL-2D08-G0M5AC3 2046579 M23 DSL-3D08-G0M5AC3 2046580 Cable outlet DSL-0D08-G0M5AC3 2061739

## **4 Commissioning**

- LC-Display with two lines of 16 characters (b) Standby-LED (lights up red when the PGT-10-S is
- ready for operation). (c) Communication-LED (lights up green when data is being transmitted from or to the encoder).
- (d) "Upwards" arrow pushbutton
- (e) Esc pushbutton (input acknowledgement, go back to main menu or switch off. Changed parameter values are temporarily stored in the  $PGT-10-S$
- (f) Enter pushbutton (input acknowledgement or go to the submenu).
- (g) "Downwards" arrow pushbutton
- The arrow pushbuttons  $\triangle$  and  $\triangledown$  can be used to
- cyclically scroll upwards and downwards in the menu,
- choose between several parameter values,
- set parameter values (see "[7](#page-1-3) [Description of operation](#page-1-3)").

**4.1 Inserting/replacing the batteries**  Please use only leak-free and mercury-free alkaline type batteries or the corresponding lithium battery pack.

## **Safety note!**

- You have to open the housing of the PGT-10-S to insert/replace the batteries. The electronic card is then exposed.
- Make sure you do not damage the electronic components and connections. Make sure ESD protection is
	- observed.

## **Battery disposal!**

Batteries must not be disposed of via normal household waste. Please consult your local waste authority.

For the power supply, insert the enclosed batteries into the housing of the PGT-10-S:

- Undo the four screws on the rear side of the housing and open it.
- Insert the batteries into the battery holders. In doing so, make sure the polarity is correct.
- Close the housing and screw it back together again. **Note**

• Pressing the Enter pushbutton in the main menu allows you to access every function in the associated

• Pressing the Enter pushbutton in the submenu allows you to execute the respective function and then go

Please do not tighten the screws too strong as the threads of the housing can be damaged and consequently the housing can not be screwed properly any more. **Note** 

• Pressing the Esc pushbutton allows you to go back to the main menu from every function in the submenu. Changed parameter values are temporarily stored in the

Power is supplied to the encoder via the PGT-10-S during programming.

#### **4.2 Connection to the encoder**

## **Safety note!**

- Always use the adapter cable that matches the encoder (see "[Accessories"](#page-1-2)). Programming an incremental encoder using the adapter cable for an absolute encoder can lead to the destruction of the incremental encoder.
- Connect the cable for the PGT-10-S to the adapter cable.
- Connect the encoder with the adapter cable, or the stranded wires of the encoder with the spring clips.

You can switch it on if required. **Esc**: Switch off display lighting. **Enter:** Switch on display lighting. **(2) Encoder data and parameter values (Command: Read Type Label)** 

## **Note**

### **4.3 Switching the PGT-10-S on and off**

The PGT-10-S is switched on by pressing any random pushbutton. It will automatically switch off approx. one minute after a pushbutton was last pressed.

After the encoder has been programmed, the function **Read Enc. Position** must deliver the value 0 +1.

The PGT-10-S can be switched off by pressing the ESC button in the Welcome Message (Menu 0). In order to

return from any submenu to the Menu 0 please press Esc several times.

**Note** 

Changes that were made for the parameter values but not stored with the **Save Settings** function will be lost when the PGT-10-S is switched off.

### **5 Operating elements**

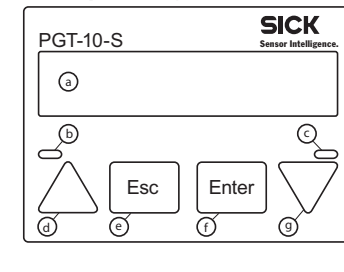

The arrow pushbuttons  $\triangle$  and  $\triangledown$  can be used to set values between 1° - 359° for the mechanical zero pulse width. **Keep one arrow pushbutton pressed down to increase the increment of the zero pulse.**

The set of parameters stored in the PGT-10-S using the **Save Settings** function is displayed. Use the arrow pushbuttons  $\triangle$  and  $\nabla$  to scroll upwards and downwards

## **6 Menu**

- The programming of the encoder using the PGT-10-S is menu driven:
- 0 PGT Standalone Welcome V1.x 1 Command: Backlight 1.1 Backlight OFF/ON (Esc or Enter) W 2 Command: Read Type Label A 2.1 Part Number xxxxxxx A 2.2 Type xFx60x-xxxxxxxxx A 2.3 Date Code xxxx-xxxx or xxxx-xxxxxxxxx 2.4 Number of Lines xxxxx A
- 2.5 **Electrical Interface xxx** A 2.6 Zero Pulse Electrical xxx A
- 2.7 **Zero Pulse Mechanical xxx**° 3 Command: Read Enc. Position

A

You can easily prepare multiprogramming, for example in the office. In order to prepare the set of parameters for multiprogramming, the PGT-10-S must always be

- 3.1 Encoder Position xxxxx (Turn Enc) E + P 4 Command: Zero Pulse Teach
- 4.1 Zero Teach (Esc or Enter) E + P 5 Command: Set Number of Lines
- 5.1 Set Number of Lines xxxxx E + P 6 Command: Set El. Interface
- 6.1 Set Interface HTL W + P
- 6.2 Set Interface TTL W + P
- 7 Command: Set Zero Pulse El. 7.1 Set Zero Pulse 90°el gtd A<sup>^</sup>B W + P
- 7.2 Set Zero Pulse 180°el gated B W + P
- 7.3 Set Zero Pulse 180°el gated A W + P
- 7.4 Set Zero Pulse 270°el gtd AˇB W + P 8 Command: Set Zero PulseMech.
- 8.1 Set Zero Pulse Mechanical xxx<sup>°</sup>  $F + P$ 9 Command: Save Settings
- 9.1 Store current settings (Enter) S 10 Command: Read Settings
- 10.1 Number of Lines xxxxx W + P 10.2 Electrical Interface xxx W + P
- 10.3 Zero Pulse Electrical xxx W + P
- 10.4 Zero Pulse Mechanical xxx<sup>°</sup> W + P
- 11 Command: Program All 11.1 Program stored settings (Enter) P

**Legend** 

A Display of parameter value E Enter/adjust a parameter value P Program the encoder

S Save a set of parameters in the PGT-10-S W Select from parameter values offered

**7 Description of operation** 

**General notes** 

With all error messages, you can go back to the main menu by pressing the Esc pushbutton.

submenu.

automatically back to the main menu.

PGT-10-S, however, the encoder will not be

programmed.

 **Done! OK.**: The acknowledgement message is displayed for one second each time after the encoder has been successfully programmed or a set of parameters has

been stored in the PGT-10-S. **N/A**: No parameter value/not activated

**(0) Welcome message (PGT Standalone Welcome V1.x)** 

- A | |+Us A Z It is vital you make sure the correct polarity is observed when connecting the stranded wires of the encoder with the spring clips.
- B Z and in particular with customer specific
- GND B encoders.

The welcome message shows details of the firmware

version of the PGT-10-S.

**(1) Display lighting (Command: Backlight)**  The back light of the display is switched off by default.

The encoder data and the current parameter values of the connected up encoder are displayed (see ["6](#page-1-4) [Menu](#page-1-4)"). Use the arrow pushbuttons  $\triangle$  and  $\triangledown$  to scroll upwards and downwards in the list of parameter values.

**Enter**: No function

**(3) Encoder position (Command: Read Enc. Position)**  The current encoder position is displayed. When the shaft of the encoder is turned, the change in position can be

tracked.

**Enter**: No function **(4) Set zero pulse** 

has come to a standstill

**(Command: Zero Pulse Teach)** 

The zero pulse is assigned to the current encoder

position.

**Enter**: The encoder is programmed with the current positional value as zero pulse.

**Note** 

Only execute this function when the shaft of the encoder

**(5) Number of lines per revolution (Command: Set Number of Lines)** 

The current number of lines for the encoder is displayed. You can change the number of lines by using the arrow pushbuttons  $\bar{\triangle}$  and  $\nabla$ . **Keep one arrow pushbutton pressed down to increase the increment for the number** 

**of lines.**

The maximum number of lines depends on the encoder

type:

**B**asic DFx60**B**-xxP or Mxxxxxx 1 - 10000 **A**dvanced DFx60**A**-xxP or Mxxxxxx 1 - 65536 **A**dvanced VFS60**A**-xx**P**xxxxxx 1 - 65536 **Enter**: The encoder is programmed with the set number

of lines per revolution.

**(6) Electrical interface (Command: Set El. Interface)**

Choose between interfaces TTL and HTL.

**Enter**: The encoder is programmed with the electrical

interface selected. **(7) Electrical zero pulse width (Command: Set Zero Pulse El.)** 

Choose between the parameter values for the electrical

zero pulse width displayed in the submenu.

**Enter**: The encoder is programmed with the electrical zero pulse width selected.

**Note** 

Only one zero pulse (electrical or mechanical) can be

active.

#### **(8) Mechanical zero pulse width (Command: Set Zero PulseMech.)**

**Enter**: The encoder is programmed with the mechanical zero pulse width selected.

**Note** 

Only one zero pulse (electrical or mechanical) can be

active.

#### **(9) Save set of parameters (Command: Save Settings)**

The parameter values currently set in the functions are stored in the PGT-10-S as a set of parameters, even if you have exited the functions using the Esc pushbutton and the connected up encoder has not been programmed. You can then use the stored set of parameters to

program one or more encoders.

**Enter**: The set of parameters is stored in the PGT-10-S.

**Note** 

The encoder is not programmed.

**(10) Display set of parameters (Command: Read Settings)** 

in the list of parameter values. **Enter**: No function

#### **(11) Program all (Command: Program All)**

This function (clone function) can be used to program any number of encoders successively using the same set of parameters. Prior to this, you would have had to store the set of parameters in the PGT-10-S using the

**Save Settings** function.

**Enter**: The encoder is programmed with the set of parameters stored in the PGT-10-S.

**7.1 Single programming**  You need to program one, single encoder:

**Preparation** 

**Safety note!** 

Always use the adapter cable that matches the encoder (see

"[Accessories](#page-1-2)").

Programming an incremental encoder using the adapter cable for an absolute encoder can lead

to the destruction of the incremental encoder.

 Connect the encoder to be programmed to the PGT-10-S using the adapter cable.

#### **Transferring the parameter value**

 Set the required parameter value in a function or select from the parameter values provided

- (see "[7](#page-1-3) [Description of operation](#page-1-3)").
- Press the Enter pushbutton to program the encoder with the current parameter value.
- When you have transferred all required parameter values, the encoder is completely programmed and ready for use.
- Alternatively: If you have stored a prepared set of
- parameters using the **Save Settings** function, then you
- can also program the encoder in one step using the

**Program All** function.

**7.2 Multiprogramming** 

You need to program several encoders with the same set

of parameters (clone function):

**Note** 

connected to an encoder.

#### **Preparation**

## **Safety note!**

Always use the adapter cable that matches the encoder (see "[Accessories"](#page-1-2)). Programming an incremental

encoder using the adapter cable for an absolute encoder can lead to the destruction of the incremental encoder.

- Connect an encoder type to be programmed to the PGT-10-S using the adapter cable.
- Set all the preferences you need for the parameter values (functions (5) to (8)). The parameter values do not have to be programmed in the encoder (set parameter value and exit the submenu using the Esc pushbutton).
- Store the previously set parameter values in the PGT-10-S using the **Save Settings** function.
- You can use the **Read Settings** function to check the stored parameter values.

#### **Programming the encoder**

- Connect the encoder to be programmed to the PGT-10-S.
- Program the connected up encoder using the **Program All** function. The set of parameters stored in the PGT-10-S is transferred to the encoder.
- You can use the **Read Type Label** function to check the parameter values programmed in the encoder.

 Disconnect the encoder from the adapter cable. The encoder is completely programmed and ready for use.

#### **Programming further encoders**

Repeat the steps under "Programming the encoder" for all required encoders of the same type.

#### **Note**

The set of parameters stored in the PGT-10-S remains unchanged until you execute the **Save Settings** function again with the changed parameter values.

### **8 Error messages**

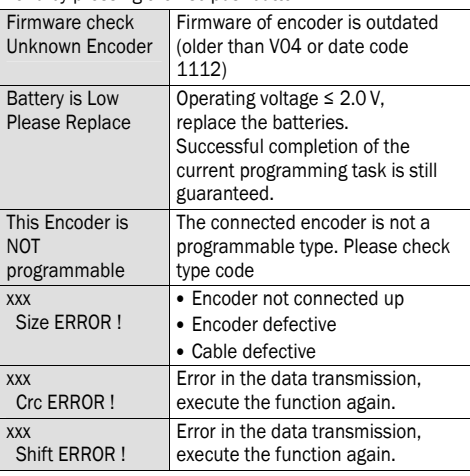

### **9 Technical data**

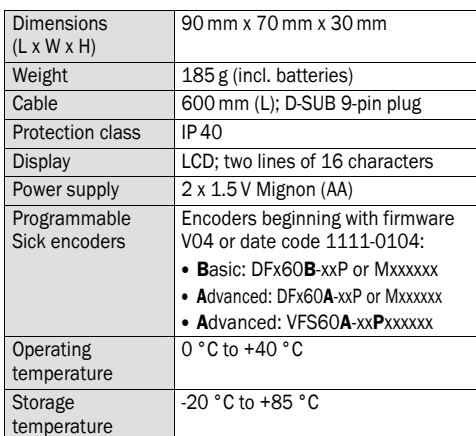

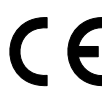